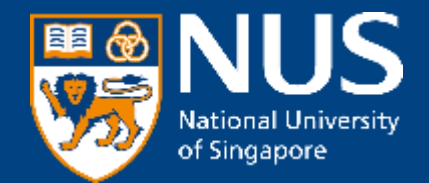

# NUS Open Application Portal (OAP) Participant Onboarding Guide

NUS Yong Loo Lin School of Medicine CET 30 May 2024

© Copyright National University of Singapore. All Rights Reserved.

## **NUS Online Application Portal (OAP)**

**Applicant Registration Journey (for Individual)**

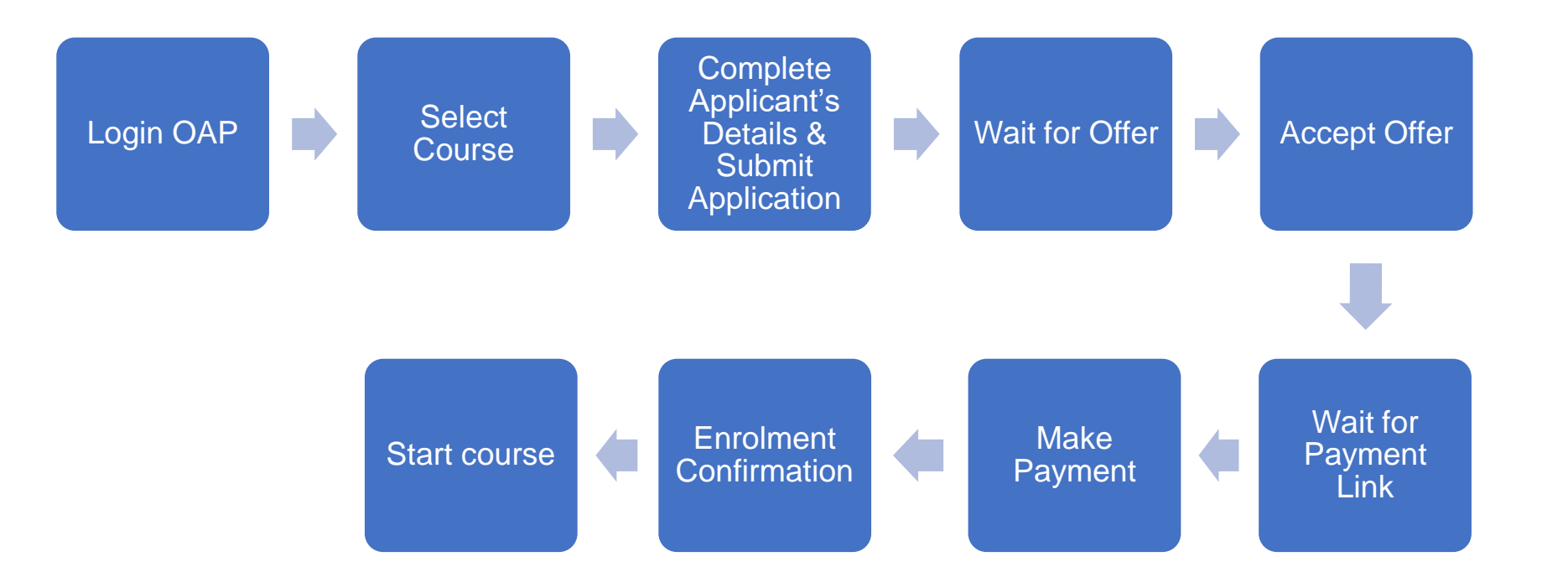

Course Name: Healthcare Leadership and Hospital Management Executive MasterClass Course dates: 29 July – 2 August 2024 SSG funding: Not eligible SkillsFuture Credit: Not eligible

You may contact NUSMedCET Support if you need assistance: ask-nusmedcet@nus.edu.sq

## **NUS Online Application Portal (OAP)**

**Registration Instruction (for Individual)**

### **Step 1:**

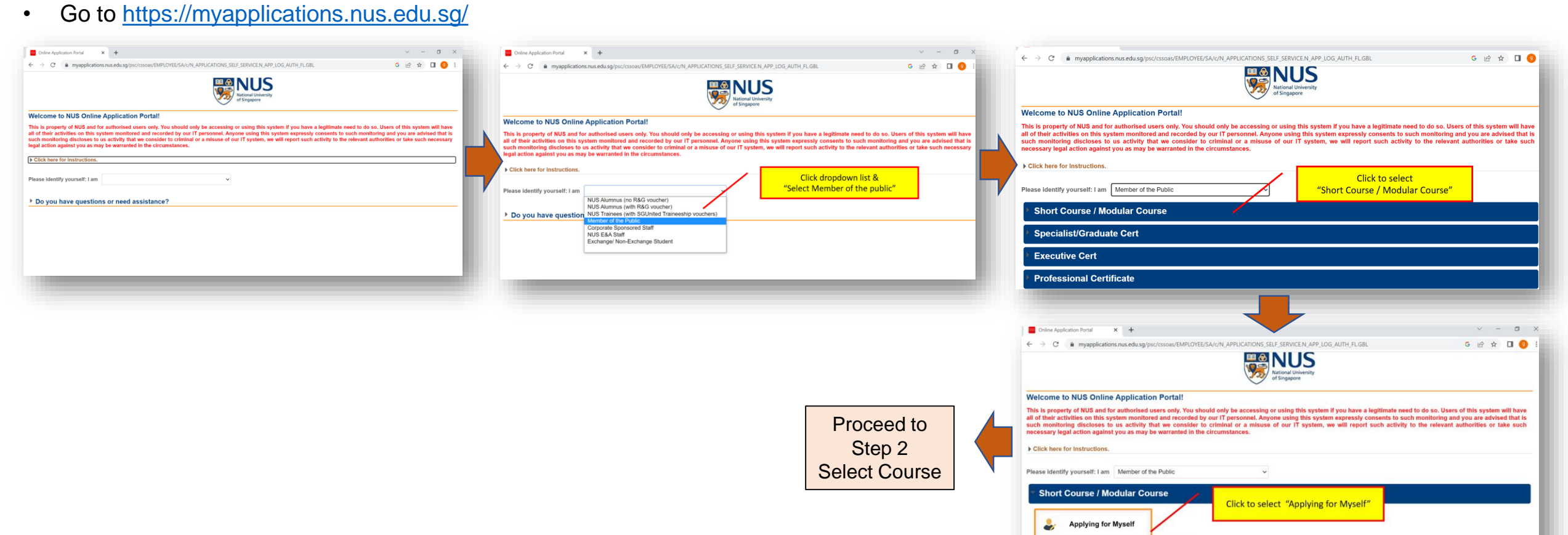

**Specialist/Graduate Cert Executive Cert** 

## Step 2:

• Select Course

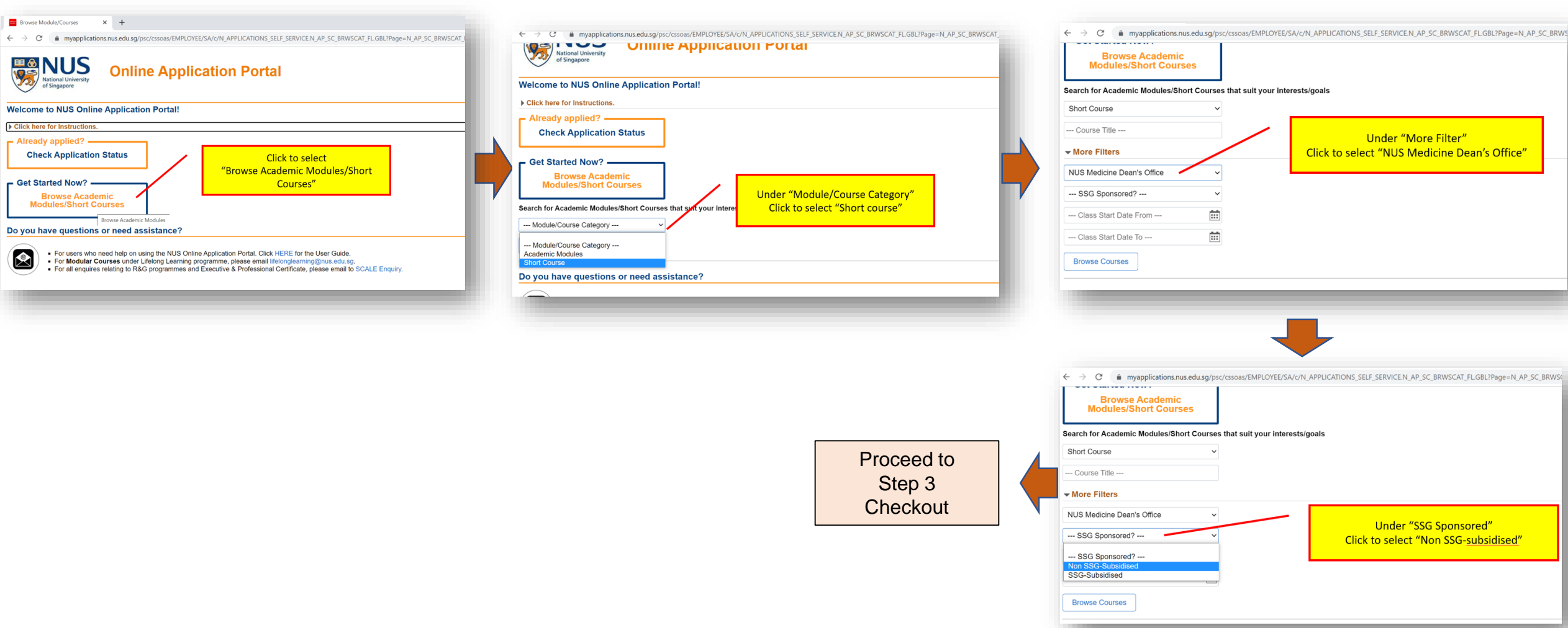

## Step 3: • Checkout

**Executive Masterclass** 

#### Search for Academic Courses/Short Courses that suit your interests/goals Search for Academic Courses/Short Courses that suit your interests/goals Short Course  $\check{ }$ Short Course  $\checkmark$ --- Course Title ------ Course Title --- $\vee$  More Filters  $\vee$  More Filters NUS Medicine Dean's Office  $\checkmark$ NUS Medicine Dean's Office  $\checkmark$ Non SSG-Subsidised  $\checkmark$ Non SSG-Subsidised  $\checkmark$ Click ''Browse Courses'' 曲 --- Class Start Date From ---曲 --- Class Start Date From ---''Healthcare Leadership and Click ''Add to Cart'' 曲 **Hospital Management Executive** 曲 --- Class Start Date To ------ Class Start Date To ---Masterclass'' will appear Checkout **Browse Courses Browse Courses** Checkout Course Faculty/Department / Unit SSG Registration **Class Start** Details Registration<br>Status Course SSG **Class Start** Courses **Details** Add to Cart Faculty/ Department / Unit Courses Add to Cart Category **Status** Date Category Funded Date Healthcare Leadership and Hospital Management NUS Medicine Dean's Office Non SSG  $\overline{\mathbb{B}}$  Open 29-JUL-2024 Healthcare Leadership and Hospital Management Short Course Add to Cart

Short Course

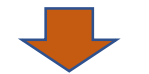

**Executive Masterclass** 

 $\overline{=}$  Open

29-JUL-2024

Add to Cart

#### Search for Academic Courses/Short Courses that suit your interests/goals

NUS Medicine Dean's Office Non SSG

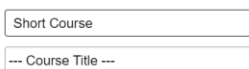

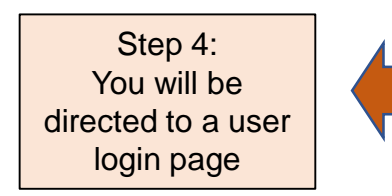

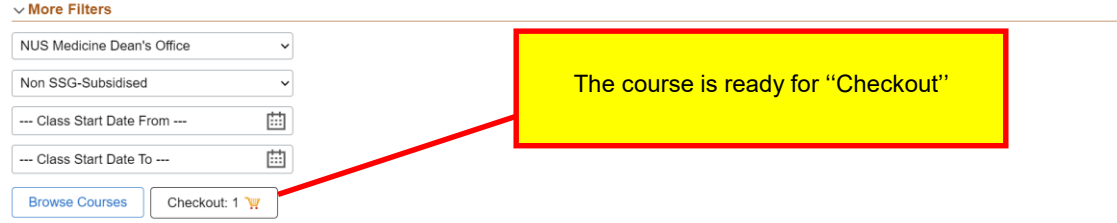

#### Healthcare Leadership and Hospital Management Executive Masterclass Course Added.

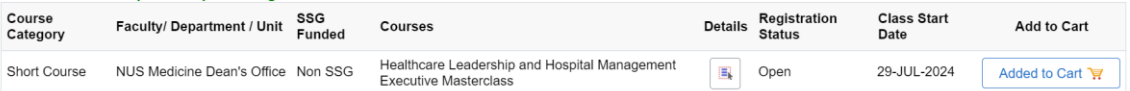

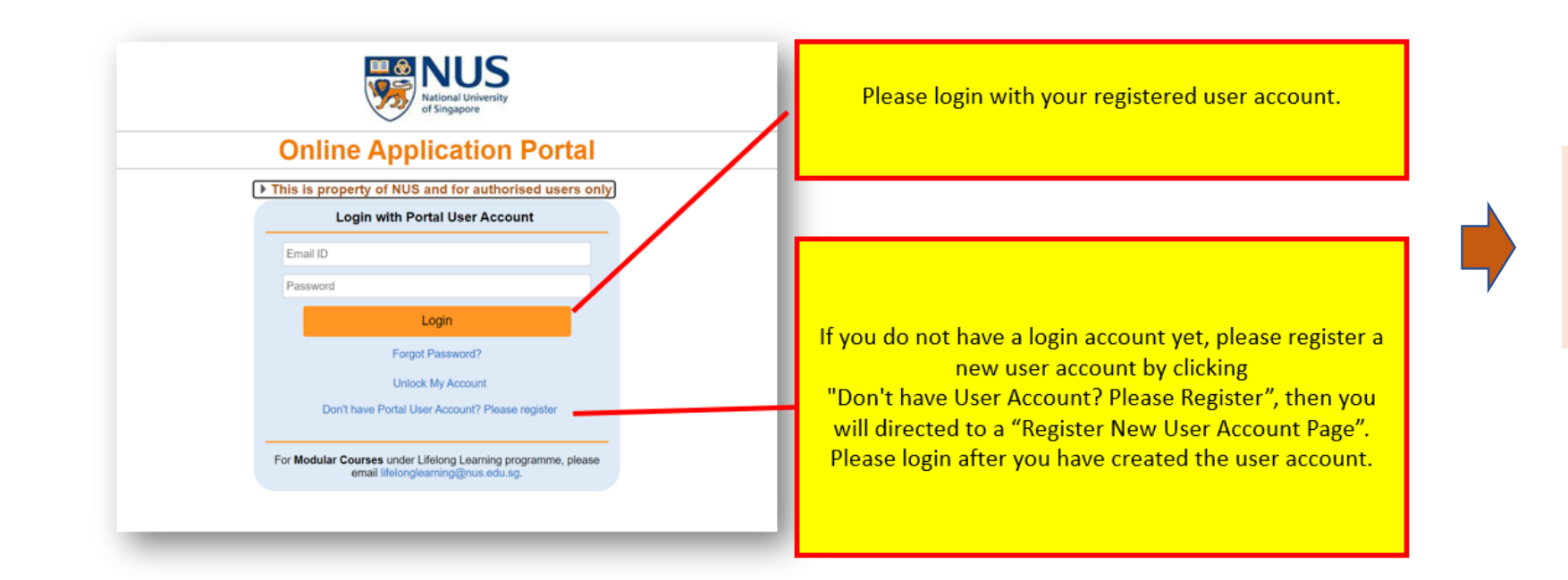

After logging in, you will be directed to a page that confirms the initiation of the application.

## Step 5: Complete Applicant's Details

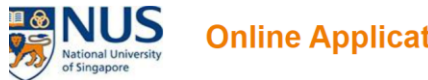

## **Online Application Portal**

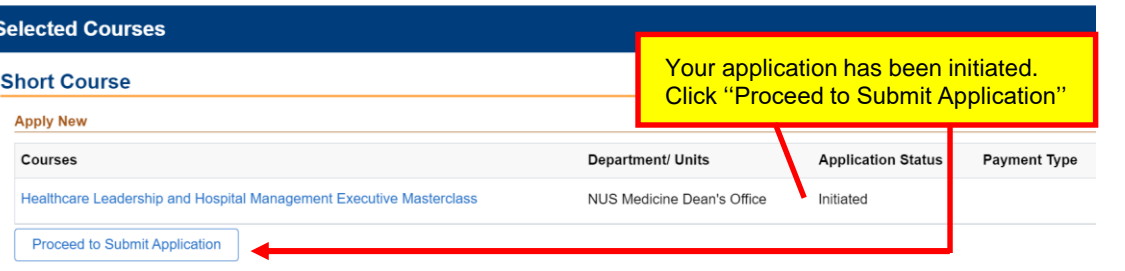

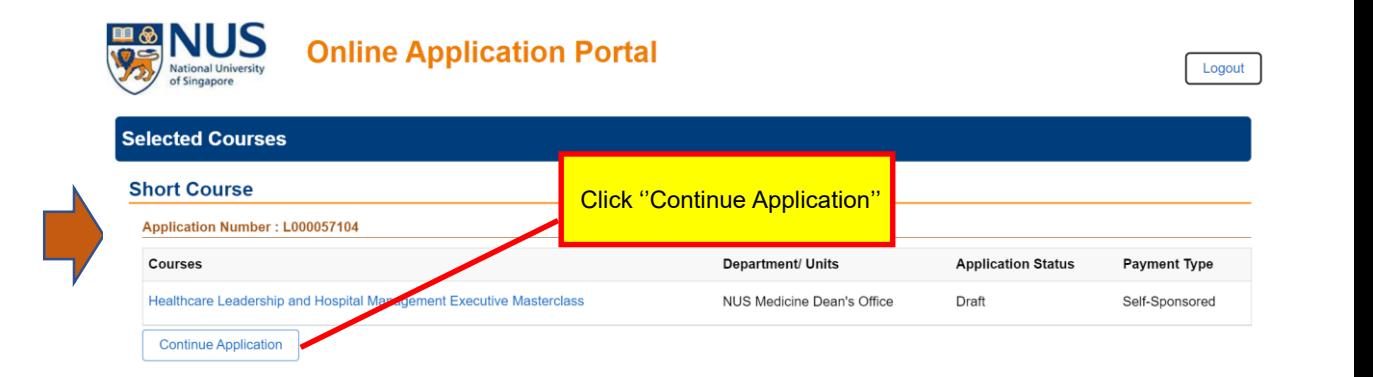

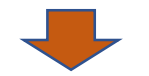

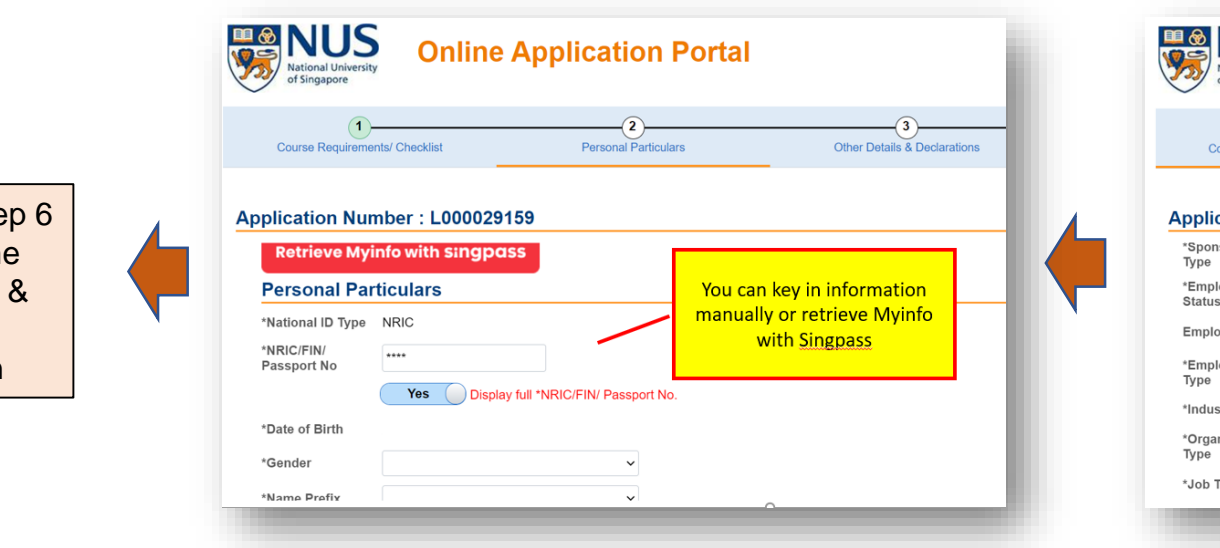

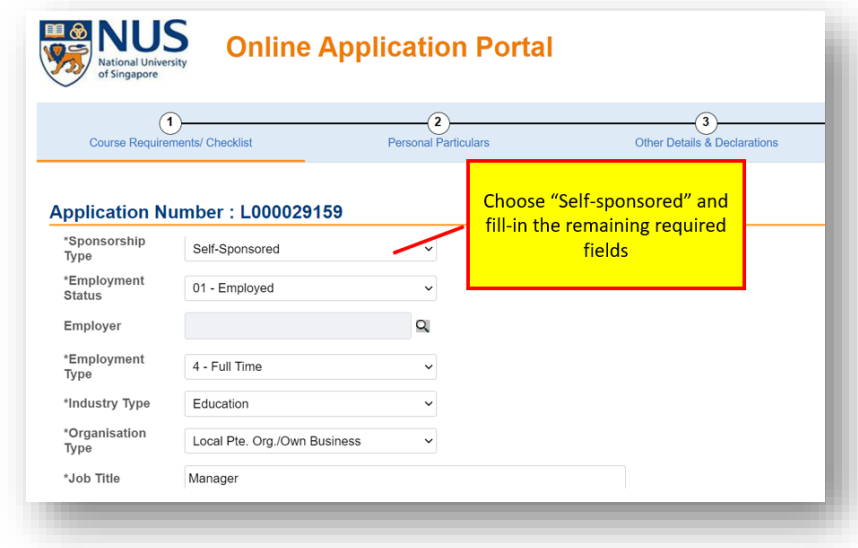

Proceed to Step 6 Complete the Declarations & Submit Application

### Step 6: Complete the Declarations & Submit Application

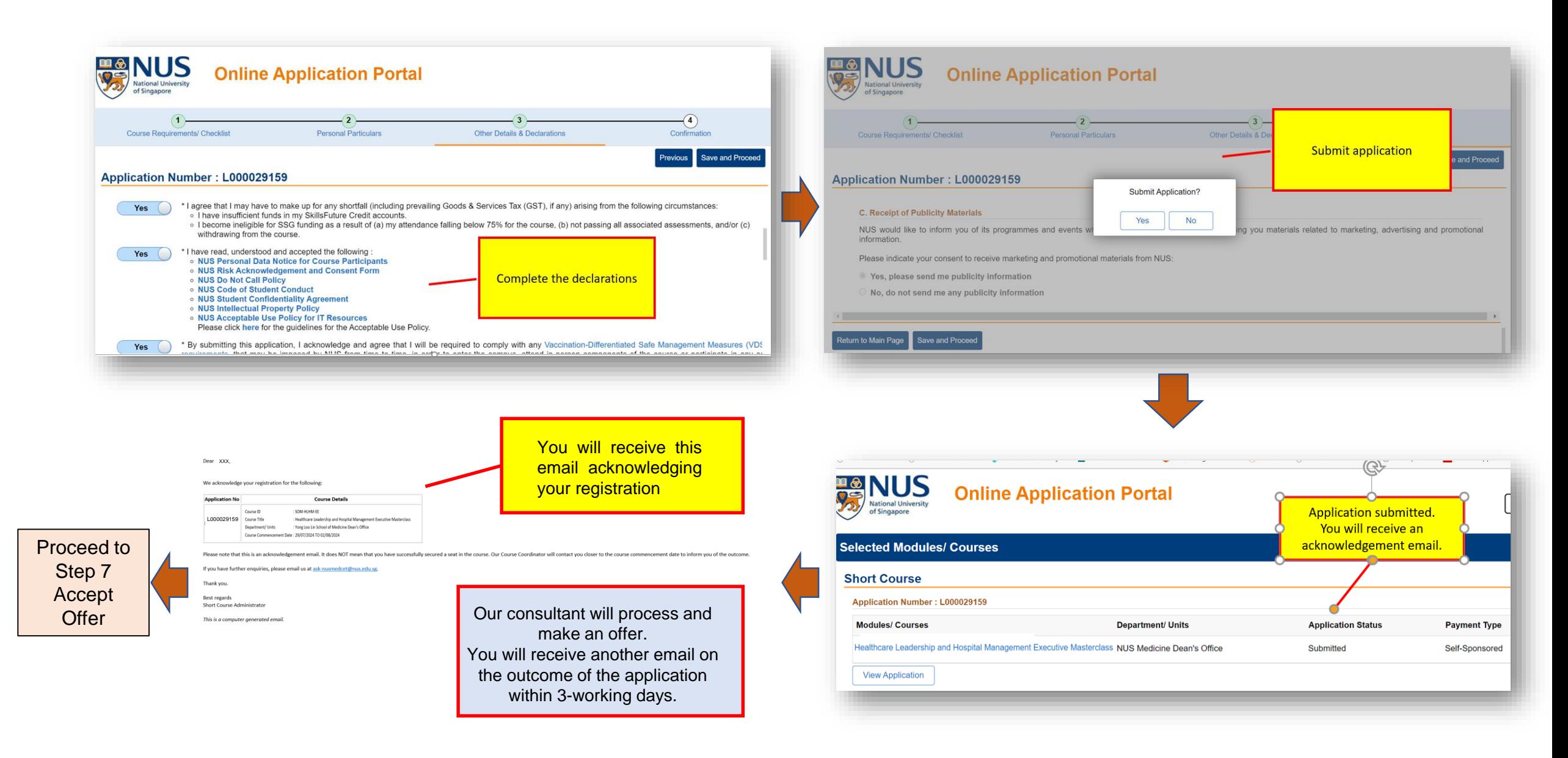

## Step 7: Accept Offer

Dear XXX,

Thank you for your support for our short course(s). The outcome of your application(s) is/are as follows:

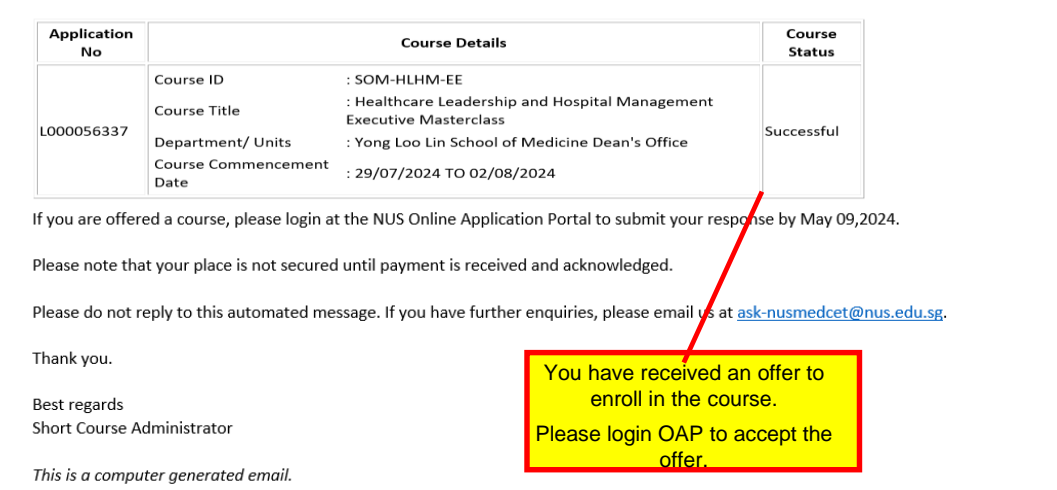

#### Acceptance Of Offer/ Make Payment Application Number: L000029159 -**Healthcare Leadership and Hospital Management Executive Masterclass** Proceed to Short Course ID/ Title : SOM-HLHM-EE : Healthcare Leadership and Hospital Management Executive MasterclassStep 8  $: 1.00$ Course Fee Make Course Add 8% GST on Nett Course  $: 0.08$ Fee Fee Payment & Nett Course Fee Payable  $: 1.08$ Incl.GST **Enrolment** Yes  $($ <sup>1</sup> I hereby declare that I have read, understood and accepted the following Terms and Conditions. **Confirmation** Select "Yes" to accept the **Total Nett Fee Pavable**  $: 1.08$ terms & conditions. **Preliminary Bill** Accept offer Then click "Accept Offer"

### [OAP URL Link: Online Application Portal \(nus.edu.sg\)](https://myapplications.nus.edu.sg/psc/cssoas/EMPLOYEE/SA/c/N_APPLICATIONS_SELF_SERVICE.N_APP_LOG_AUTH_FL.GBL?Page=N_APP_LOG_IN_FL&Action=U)

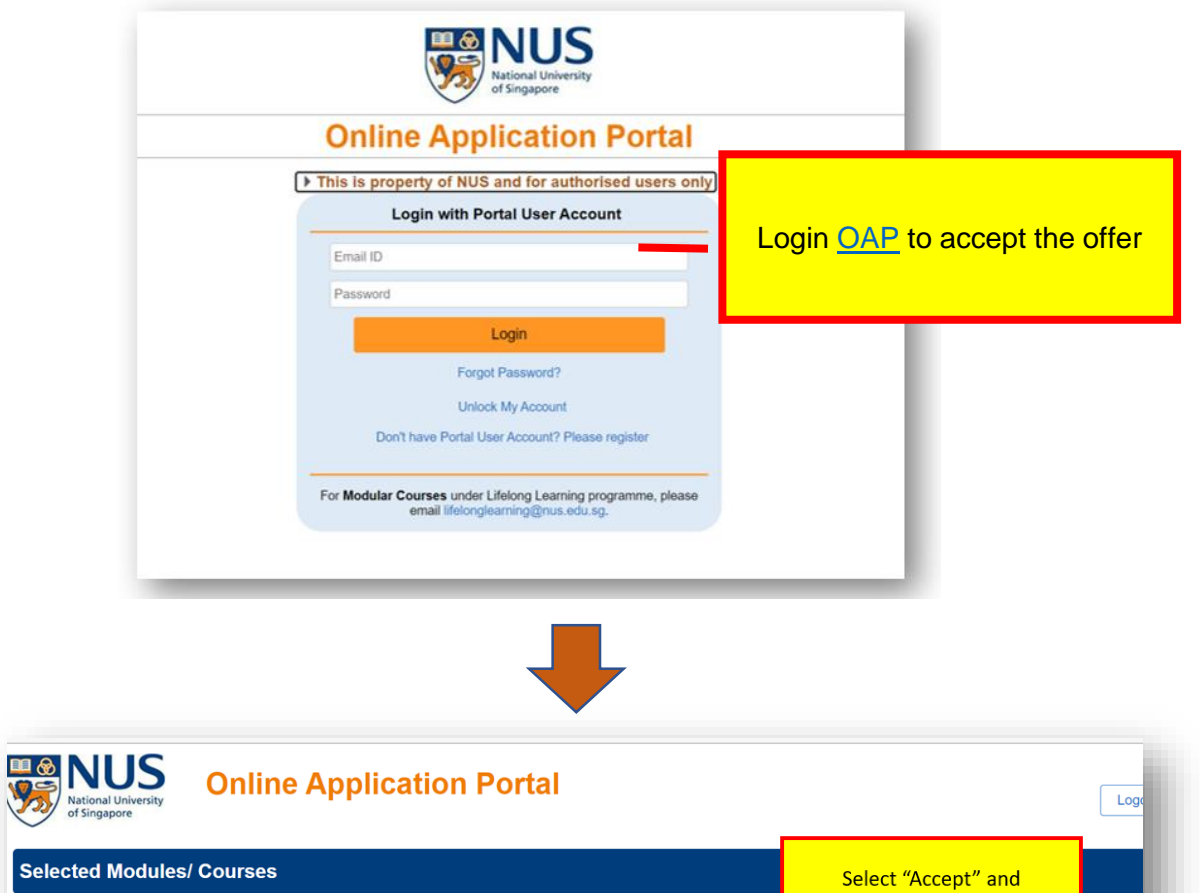

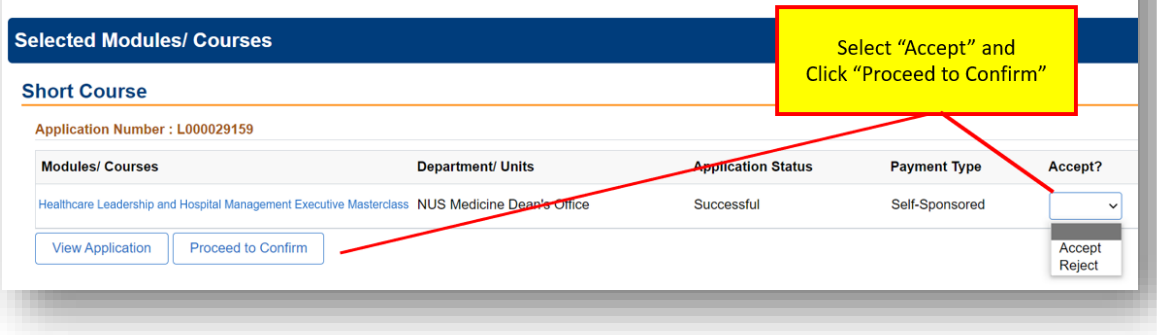

## Step 8: Make Course Fee Payment and Enrolment Confirmation

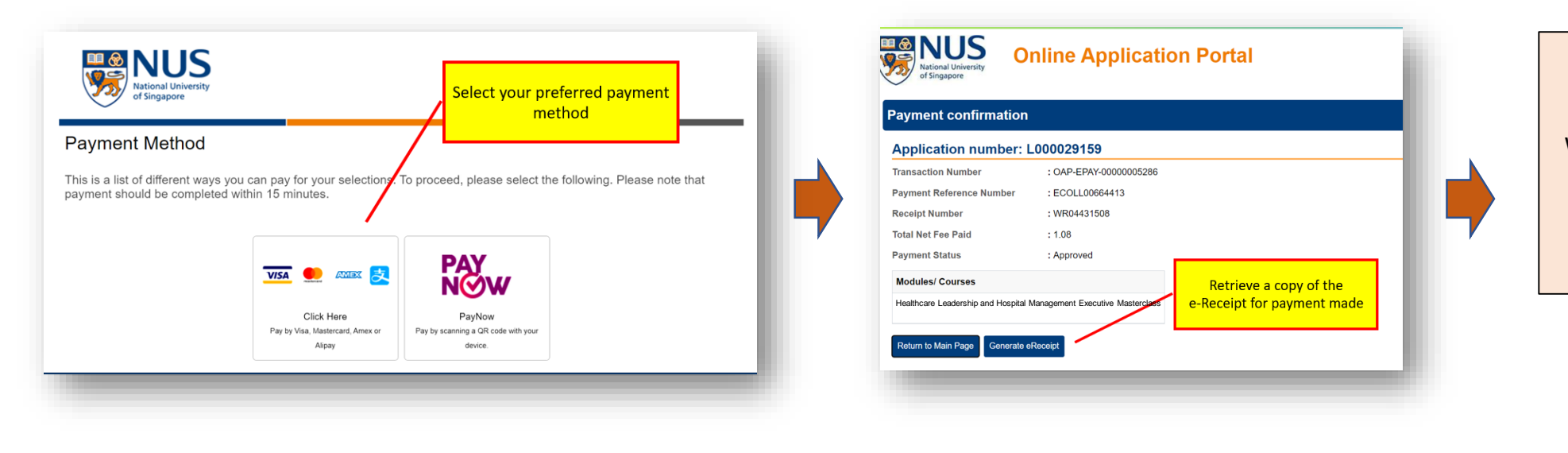

You will receive a **Enrolment Confirmation email**  Within 3 working days. We look forward to welcoming you to the

programme.

-end-